## How to find an article via Aalto e-services

# 1. Go to the address: [https://aalto.finna.fi](https://aalto.finna.fi/)

### 2. Log in

-> use Aalto codes (all students get them from the open university office if you don'thave them already)

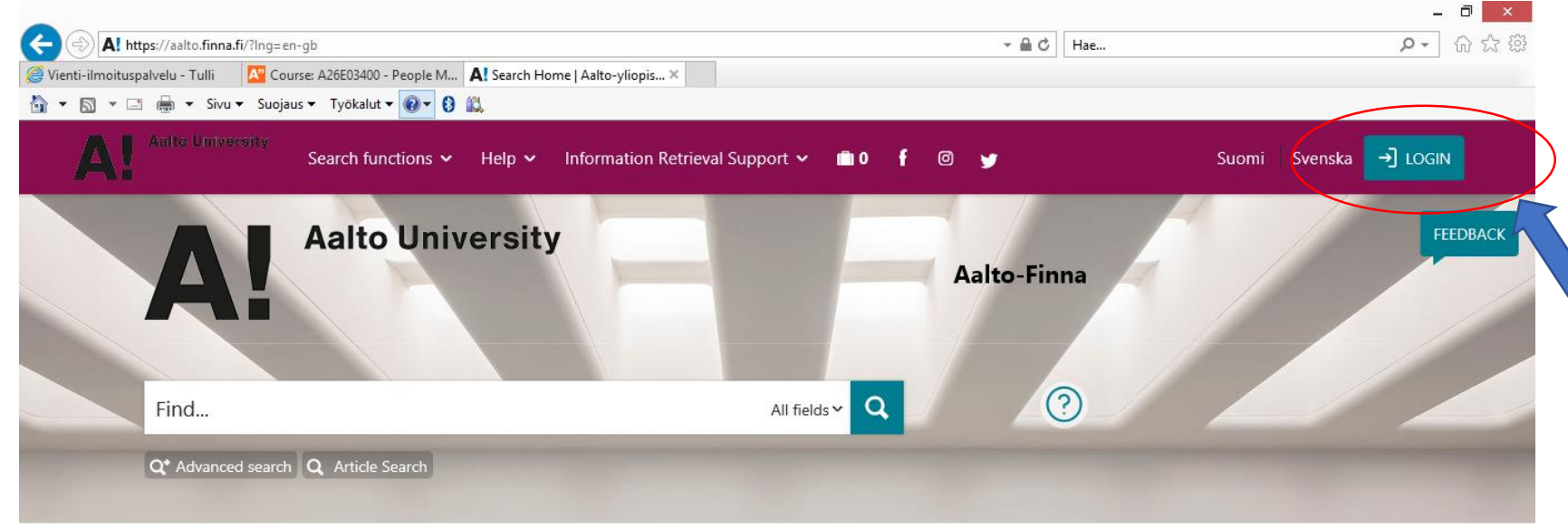

User account in Aalto-Finna 2

• make reservations from the Learning

Centre and National Repository Library

account. When logged ion, you can

**EC** 

• renew your loans

collections <sup>7</sup>

 $\circledcirc$ 

#### **Welcome to Aalto-Finna**

### Aalto-Finna search portal

In the Aalto-Finna portal you can find all the Learning Centre's resources:

- printed collections
- · electronic books, articles in fulltext and databases

Æ

• collections of Aalto University archives

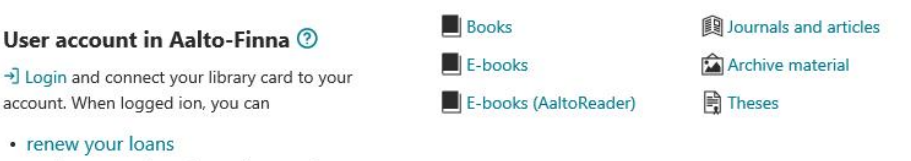

#### **Browse databases**

Search and browse

All databases A-Z **B** Browse E-journals 28 ● 12 日 20 日 〇 春 4 下 10 22:19

You can search with the place marked "Find" or you can use the advanced search or your can use the article search

Search functions v Help v Information Retrieval Support v 10 f © y

User account in Aalto-Finna 2

account. When logged ion, you can

 $\boxed{5}$ 

• renew your loans

login and connect your library card to your

 $\mathbf{A} \oplus \mathbf{C}$  Hae...

Aalto-Finna

**Books** 

 $\blacksquare$  E-books

E-books (AaltoReader)

All databases A-Z

All fields  $\vee$  Q

ര

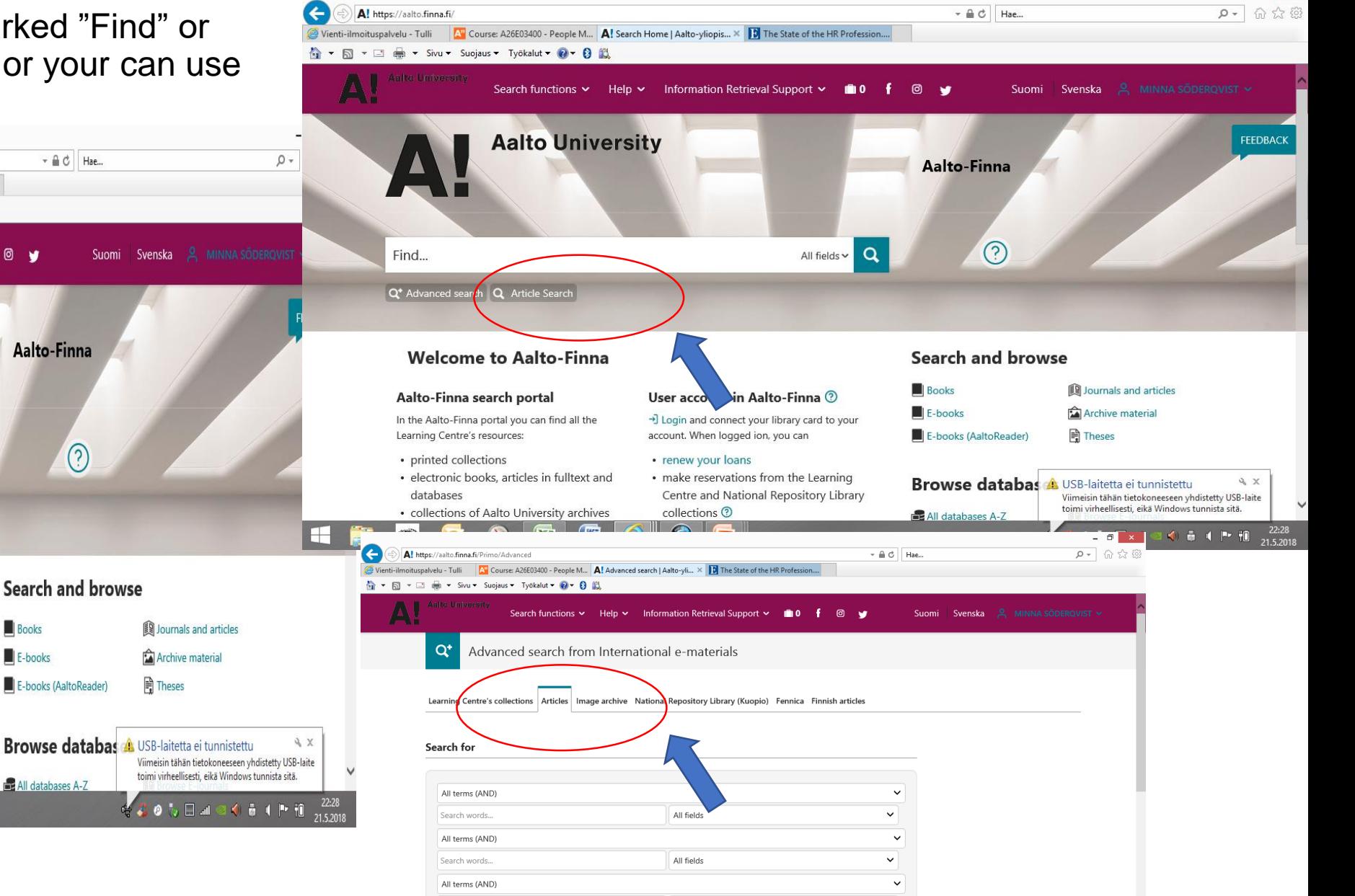

All fields

 $\checkmark$ 

 $\mathcal{L} \otimes \mathbb{Q} \oplus \mathbb{Z} \text{ and } \mathbb{Q} \otimes \mathbb{Q} \text{ is a } \mathbb{P} \oplus \mathbb{Q}.$ 

Search words...

 $\left| \cdot \right\rangle$ 

Add search field

陌

 $\Box$   $\times$ 

**Welcome to Aalto-Finna** 

Q<sup>+</sup> Advanced search Q\_Advice Sea

Aalto-Finna search portal

In the Aalto-Finna portal you can find all the Learning Centre's resources:

• printed collections

喬

 $\left( \begin{matrix} 1 \\ 1 \end{matrix} \right)$ 

A! https://aalto.finna.fi/

Find...

4 ▼ 5 ▼ □ ● ▼ Sivu ▼ Suojaus ▼ Työkalut ▼ 2 ▼ 8 鼠

· electronic books, articles in fulltext and databases

• collections of Aalto University archives

• make reservations from the Learning Centre and National Repository Library collections <sup>®</sup>

Vienti-ilmoituspalvelu - Tulli M<sup>2</sup> Course: A26E03400 - People M... **A!** Search Home | Aalto-yliopis... X **D** The State of the HR Profession....

**Aalto University** 

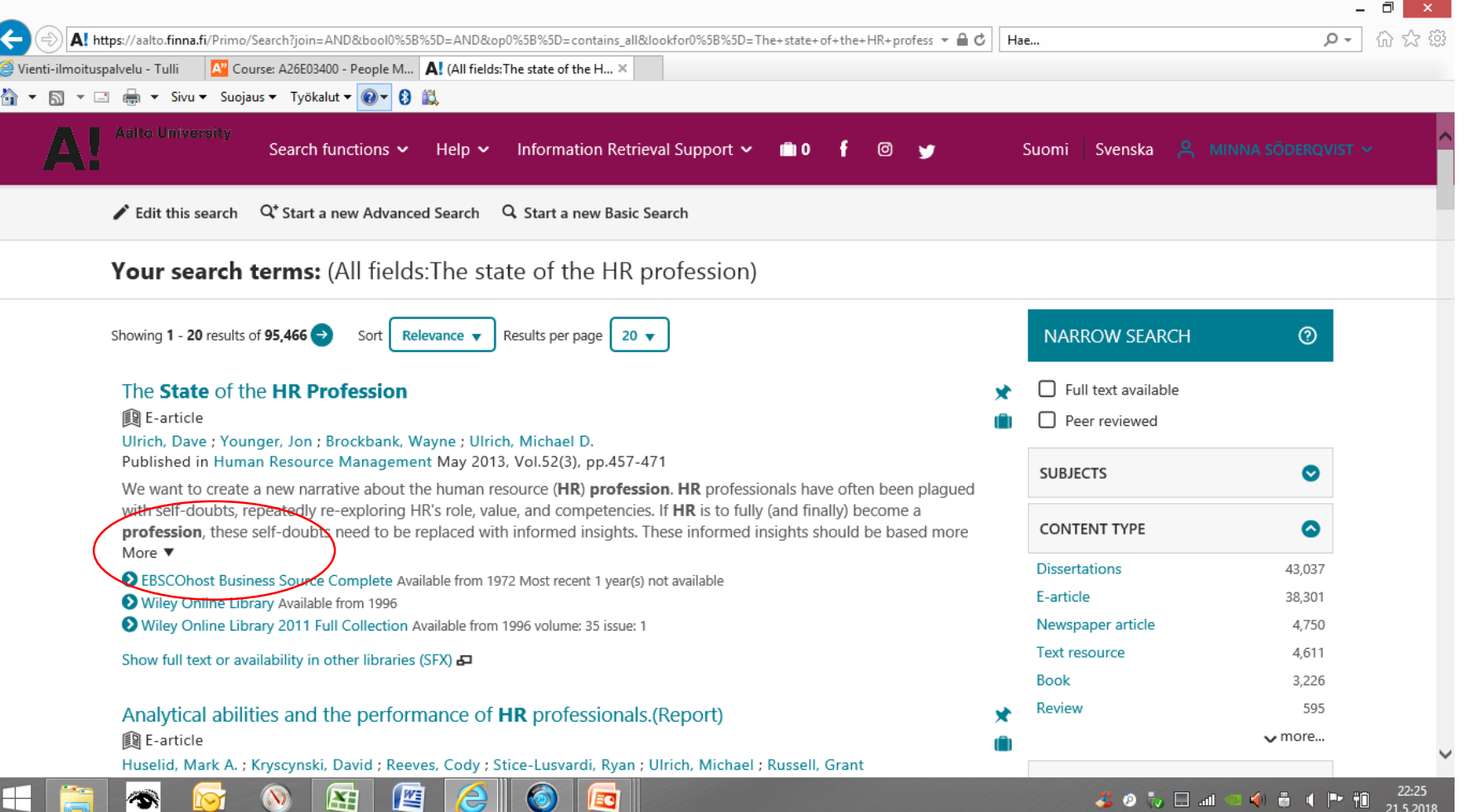

- As an example, this article is found via Ebsco database
- Then click on that

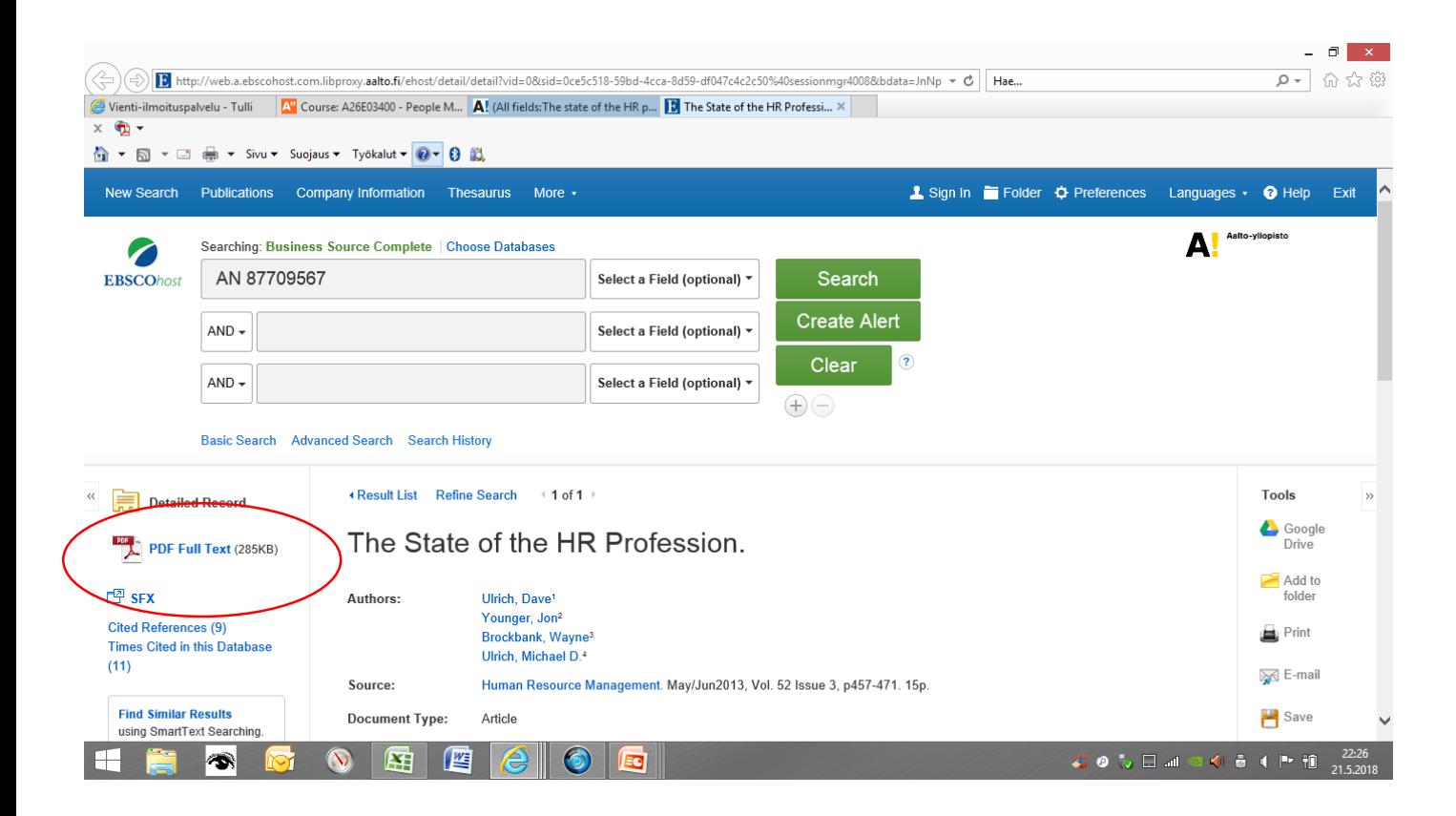

### • And you'll get the article. PDF file is always the best

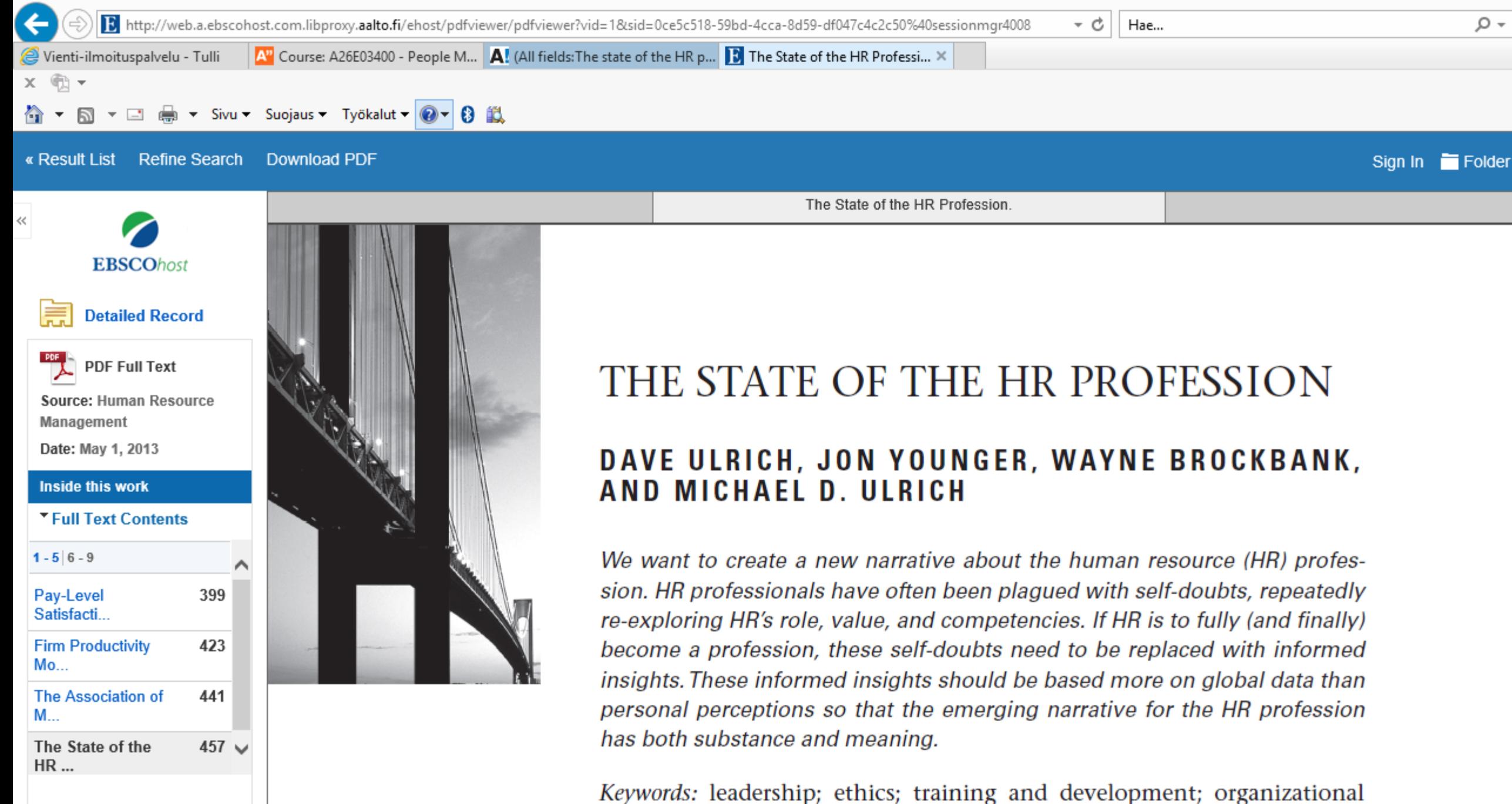

▶ Choose Another Issue

change